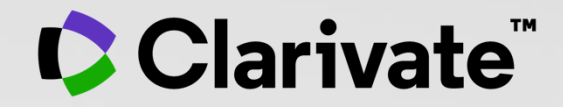

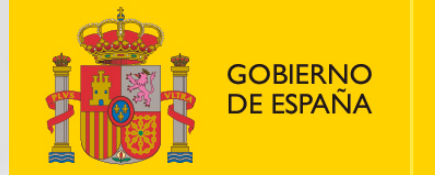

**MINISTERIO DE CIENCIA** E INNOVACIÓN

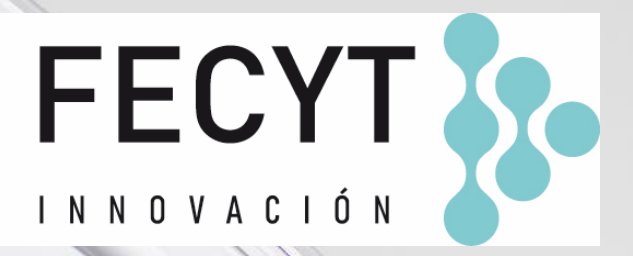

# **Formación online de Web of Science**

Sesión A5 – Navegar por la red de citas

Anne Delgado 07/10/2022

- Las ventajas de la indexación de citas
- Identificar los documentos altamente citados
- Filtrar los resultados por Citation Topics Meso
- Crear y analizar un informe de citas
- Explorar las referencias citadas enriquecidas
- Utilizar la clasificación de las citas
- Ir más allá mediante la búsqueda de referencias citadas

- Las ventajas de la indexación de citas
- Identificar los documentos altamente citados
- Filtrar los resultados por Citation Topics Meso
- Crear y analizar un informe de citas
- Explorar las referencias citadas enriquecidas
- Utilizar la clasificación de las citas
- Ir más allá mediante la búsqueda de referencias citadas

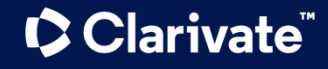

## **Web of Science Core Collection as a True Citation Index**

Obtaining complete citation numbers

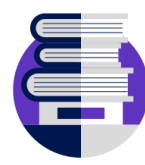

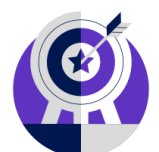

### **Publisher neutral Indexing**

Our in-house experts, who have **no affiliations to publishers** or research institutes, select the journals in the Core Collection to provide you with a data set of the world's leading research publications that is **free of potential industry bias or conflict of interest**.

# **Cover-to-Cover**

**Every issue** of any covered journal is indexed with no content gaps.

**Every item** of any published issue is indexed (all contributions within a given journal are included).

### **Indexing Authors & Affiliations**

**All authors** in a published paper are captured and receive "**full credit**", whether listed first or last in the publication.

**All affiliations (institutions)**  in a published paper are captured, regardless of the quantity.

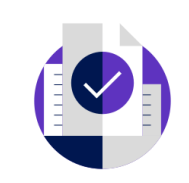

### **Indexing Cited References**

Articles can be listed in WoS-CC in two ways: as a "source" article and as a "**cited reference**".

**Every cited reference** is indexed whether it refers to a covered source or to a source that is not covered.

### **C** Clarivate

## **The benefits of citation indexing**

#### Go beyond searching to find relevant papers

- Cited References the research that a paper cites
- Times Cited more recently published papers that cite the paper
- Related Records papers which share at least one cited reference in common with the paper. If they share citations, they're likely discussing similar topics.

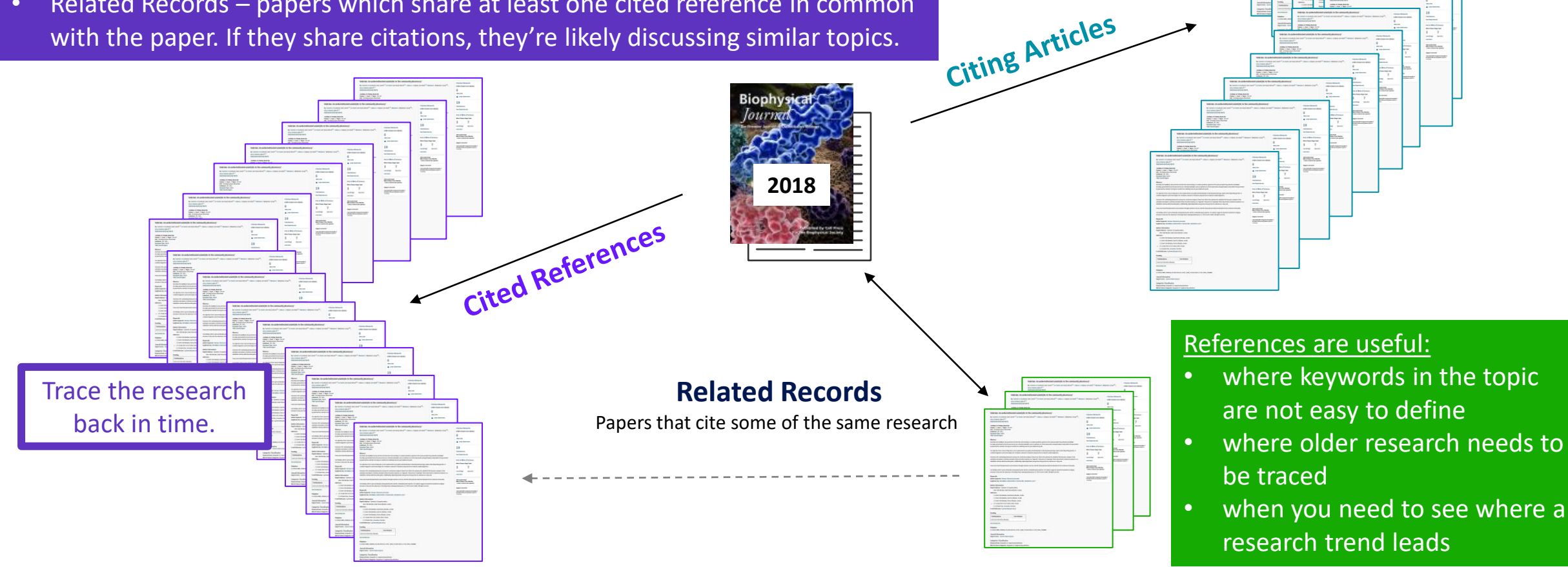

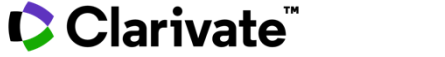

See how the field

has developed.

## **Navigating the citation network to uncover hidden connections**

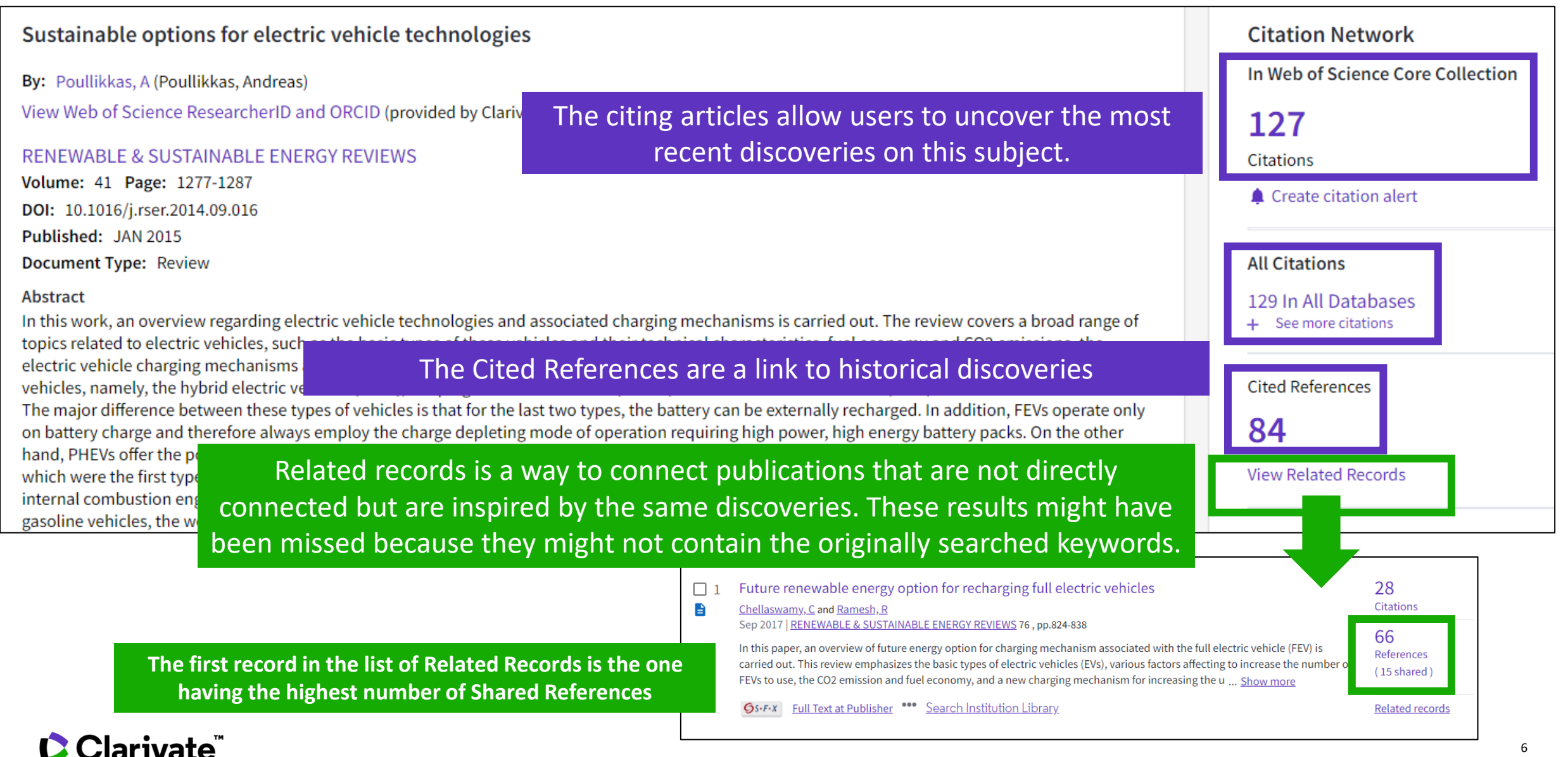

- Las ventajas de la indexación de citas
- Identificar los documentos altamente citados
- Filtrar los resultados por Citation Topics Meso
- Crear y analizar un informe de citas
- Explorar las referencias citadas enriquecidas
- Utilizar la clasificación de las citas
- Ir más allá mediante la búsqueda de referencias citadas

## **Identify the most influential publications**

313

3

### **Ouick Filters**  $\mathbf F$  Highly Cited Papers Hot Papers

You will see these icons in the filters and document records if your institution subscribes to Essential Science Indicators.

**Citation Network** In Web of Science Core Collection

22

Highly Cited Paper

Citations

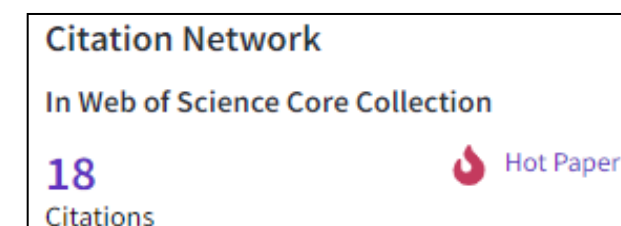

As of January/February 2022, this highly cited paper received enough citations to place it in the top 1% of the academic field of *Engineering* based on a highly cited threshold for the field and publication year.

This hot paper was published in the past two years and received enough citations in January/February 2022 to place it in the top 0.1% of papers in the academic field of Engineering.

**Highly Cited and Hot Paper** indicators put citation counts into **context**. They take into account the field of research, year of publication and document type, comparing 'like with like'. This information comes from **Essential Science Indicators**. For more information, please refer to Essential Science Indicators.

### **Clarivate**

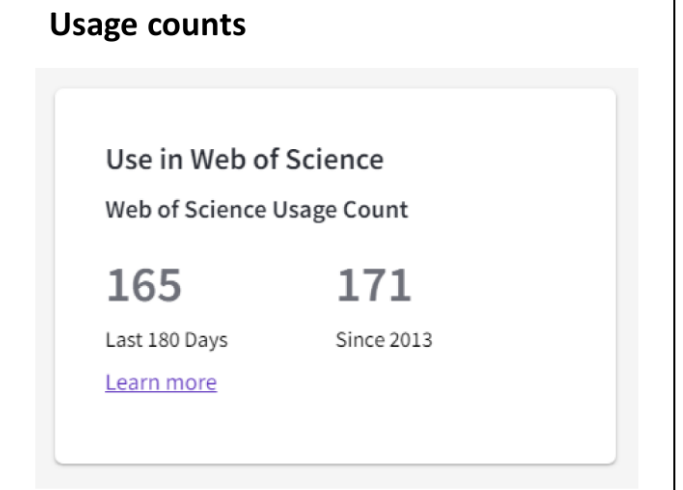

Citations take time to accrue, so they may not be the best indicators of influence for recent publications. For this reason, we provide Usage Counts. Every time a Web of Science user clicks a full text link or exports a record, the record's Usage Count is incremented. This provides an indication of interest.

- Las ventajas de la indexación de citas
- Identificar los documentos altamente citados
- Filtrar los resultados por Citation Topics Meso
- Crear y analizar un informe de citas
- Explorar las referencias citadas enriquecidas
- Utilizar la clasificación de las citas
- Ir más allá mediante la búsqueda de referencias citadas

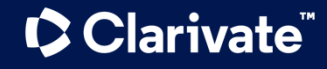

## **Introducing Citation Topics**

Citation Topics are clusters of documents related by citation. The clustering algorithm was developed by CWTS (Leiden) and deployed under the stewardship of ISI -Clarivate.

The output is a three -tier hierarchical classification system with each document belonging to a single micro -topic.

#### **Clustering**

Documents are clustered based on their cited and citing paper relationships (including citations to pre-1980 documents). The algorithm includes rules to ensure that a high proportion of documents are clustered.

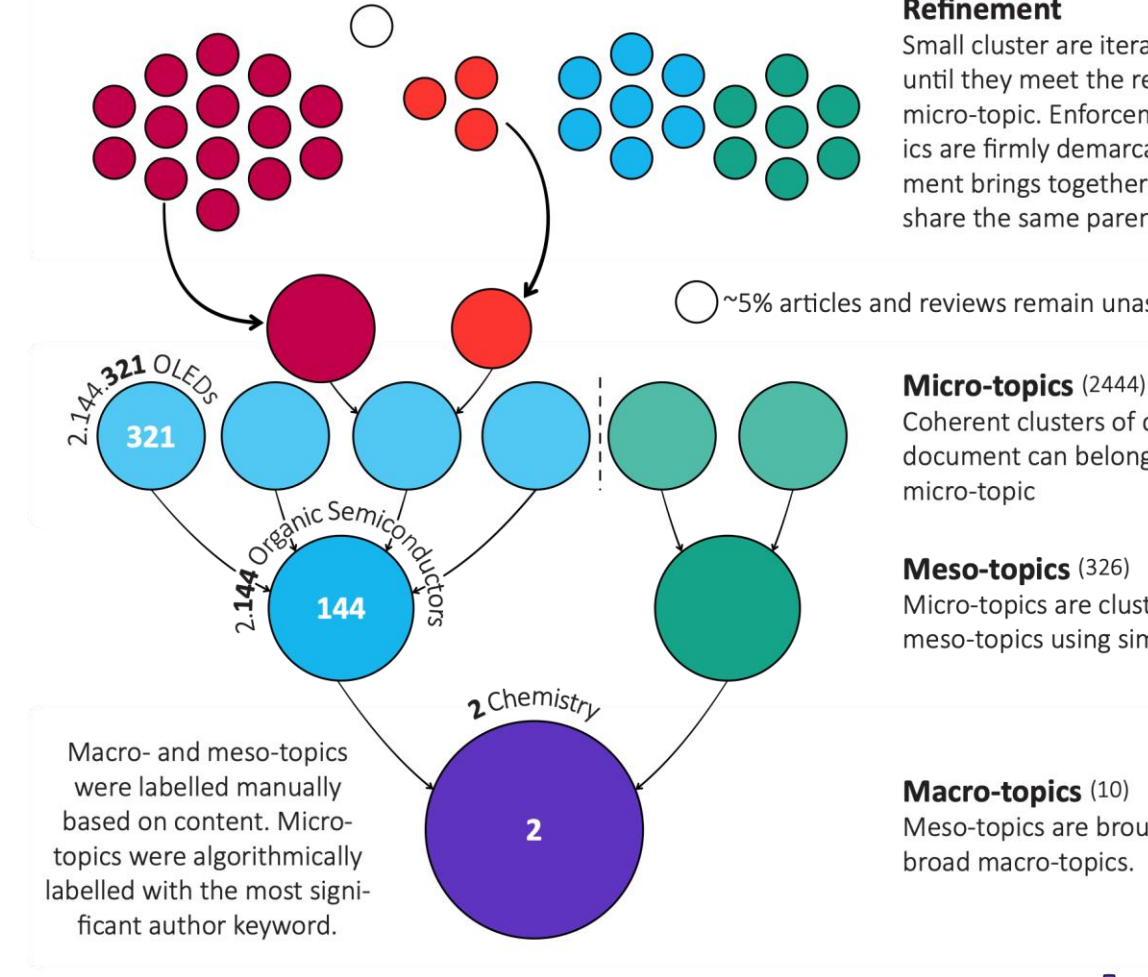

#### **Refinement**

Small cluster are iteratively combined until they meet the requirements for a micro-topic. Enforcement ensures topics are firmly demarcated. Reinforcement brings together clusters that share the same parent.

~5% articles and reviews remain unassigned to a topic

Coherent clusters of documents  $- a$ document can belong to only a single

Micro-topics are clustered into larger meso-topics using similar rules.

Meso-topics are brought together into

#### **Updating**

Each month, new documents are added to existing topics based on their cited references. A full clustering update is carried out yearly.

## **Filtering results by Citation Topics Meso**

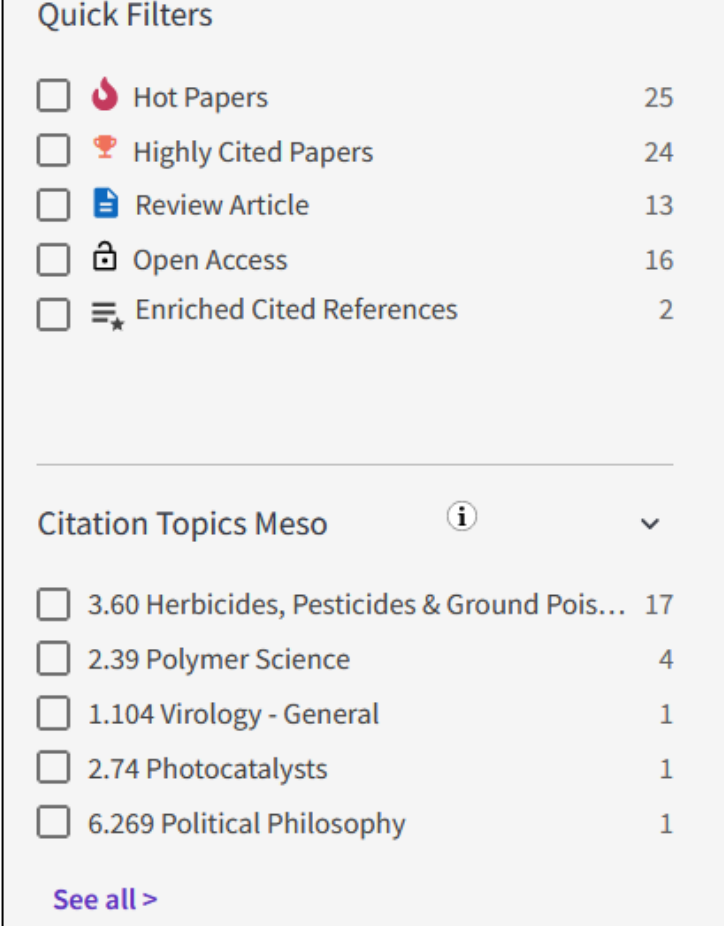

Refine your search results on a more granular level. Choose from over 300 available meso level citation topics based on your search results.

#### This classification comes from InCites

Citation Topics are algorithmically derived citation clusters (using an algorithm developed by CWTS, Leiden). All documents from 1980-present were algorithmically clustered where possible, based on their cited and citing relationships in a Leiden-type community algorithm.

#### [More information here](https://clarivate.com/blog/introducing-citation-topics/)

- Las ventajas de la indexación de citas
- Identificar los documentos altamente citados
- Filtrar los resultados por Citation Topics Meso
- Crear y analizar un informe de citas
- Explorar las referencias citadas enriquecidas
- Utilizar la clasificación de las citas
- Ir más allá mediante la búsqueda de referencias citadas

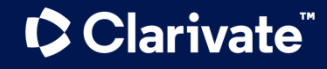

## **Creating a citation report**

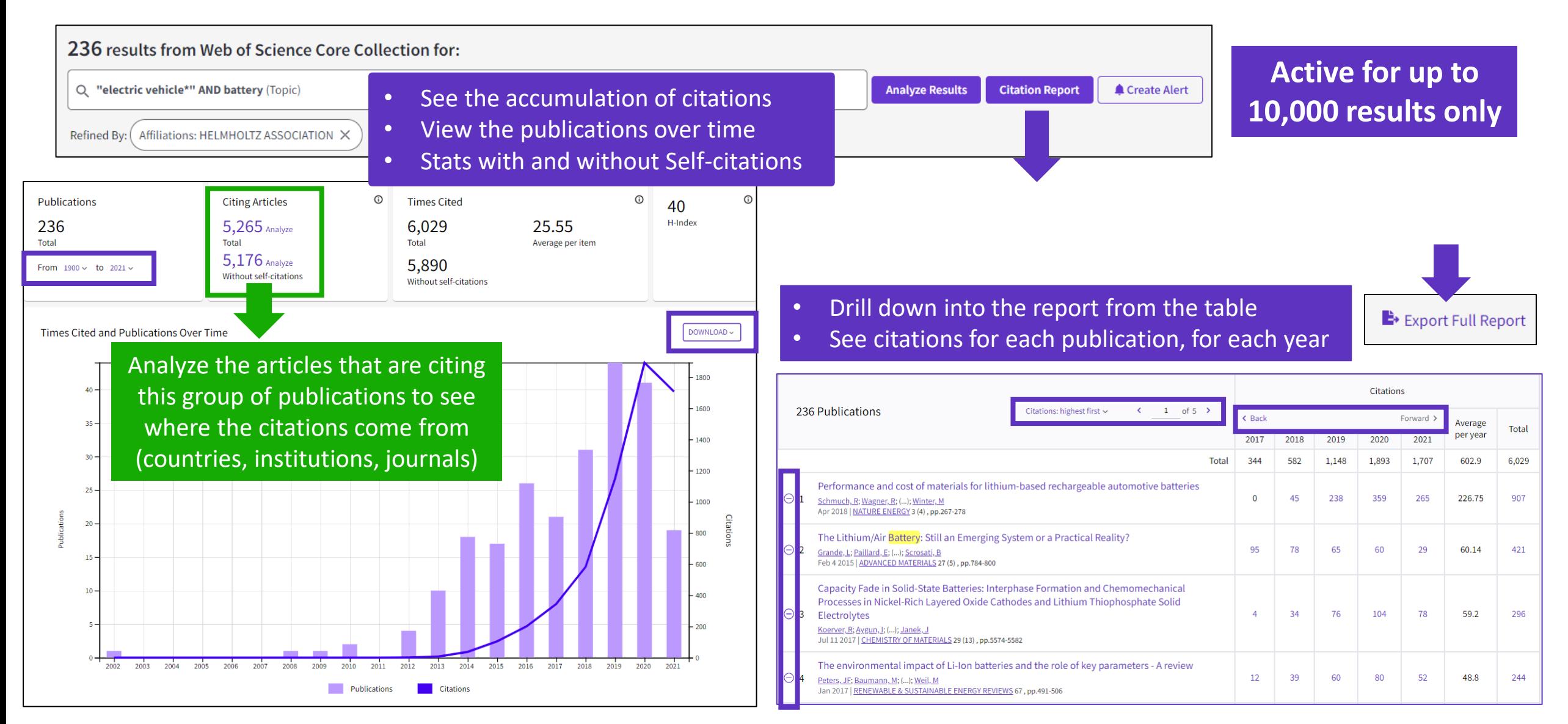

#### CClarivate

## **Analyze citing articles**

 $\odot$ **Citing Articles** 30,475 Analyze Total 29,809 Analyze Without self-citations

Citing articles can be analyzed further to determine what kind of impact cited publications have.

You can identify not only the range and size of impact but also identify the potential collaborations or for example funding agencies that have an interest in that kind of studies.

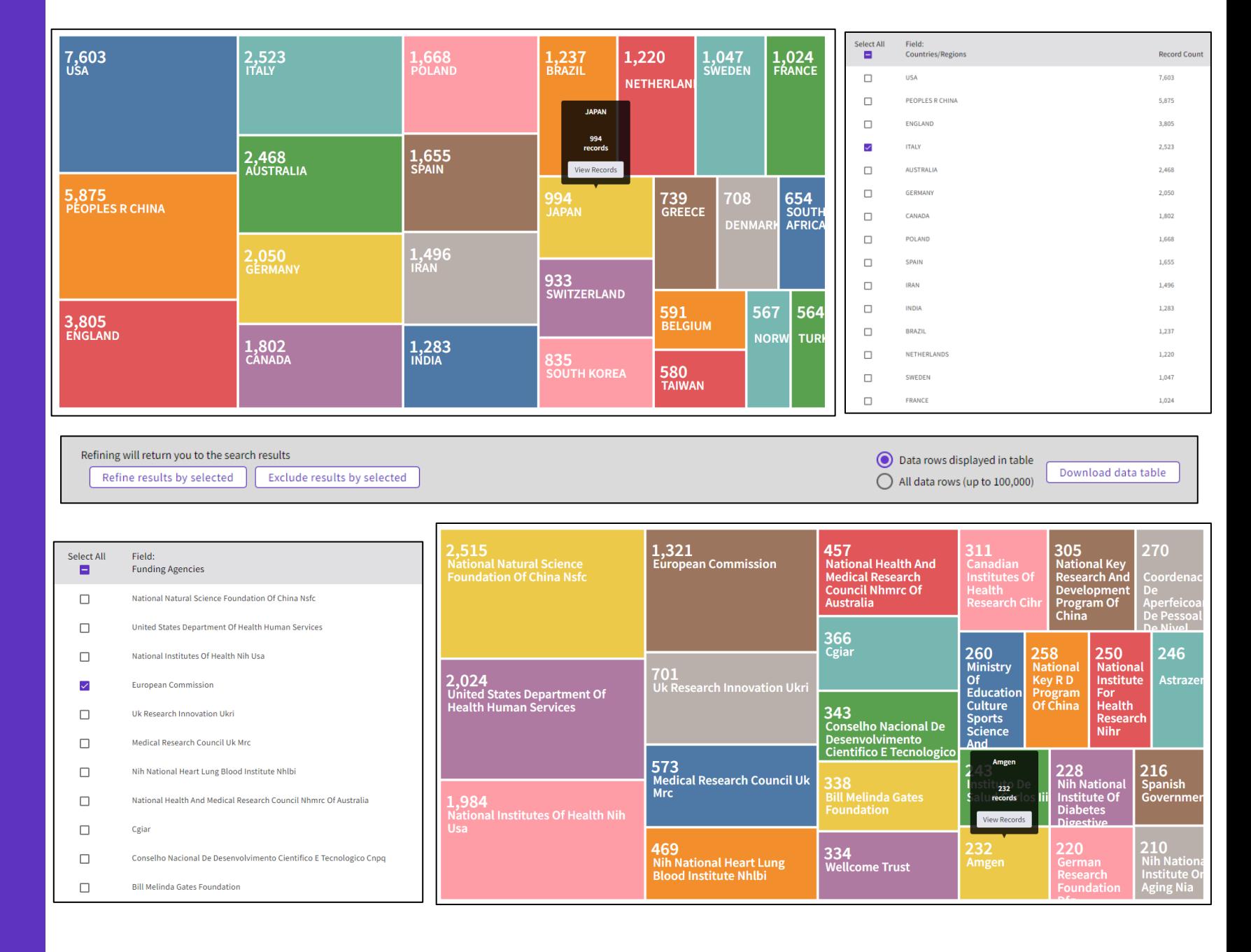

#### **C** Clarivate

- Las ventajas de la indexación de citas
- Identificar los documentos altamente citados
- Filtrar los resultados por Citation Topics Meso
- Crear y analizar un informe de citas
- Explorar las referencias citadas enriquecidas
- Utilizar la clasificación de las citas
- Ir más allá mediante la búsqueda de referencias citadas

## **Exploring Enriched Cited References**

Understanding how and why citations occur will help you research smarter and faster.

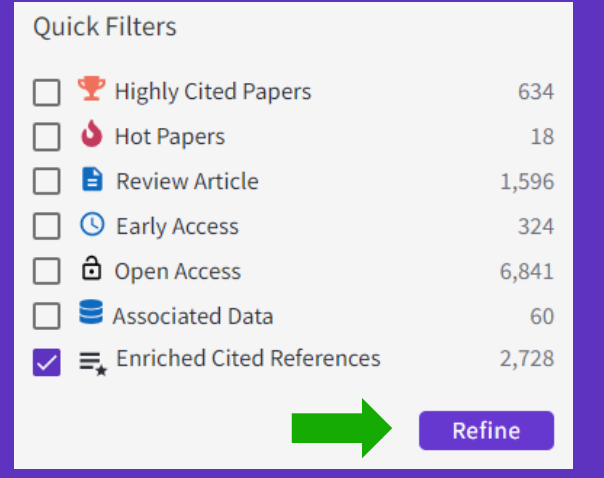

Refine your search results using the "Quick Filter" to view source articles that contain enriched cited references.

CClarivate

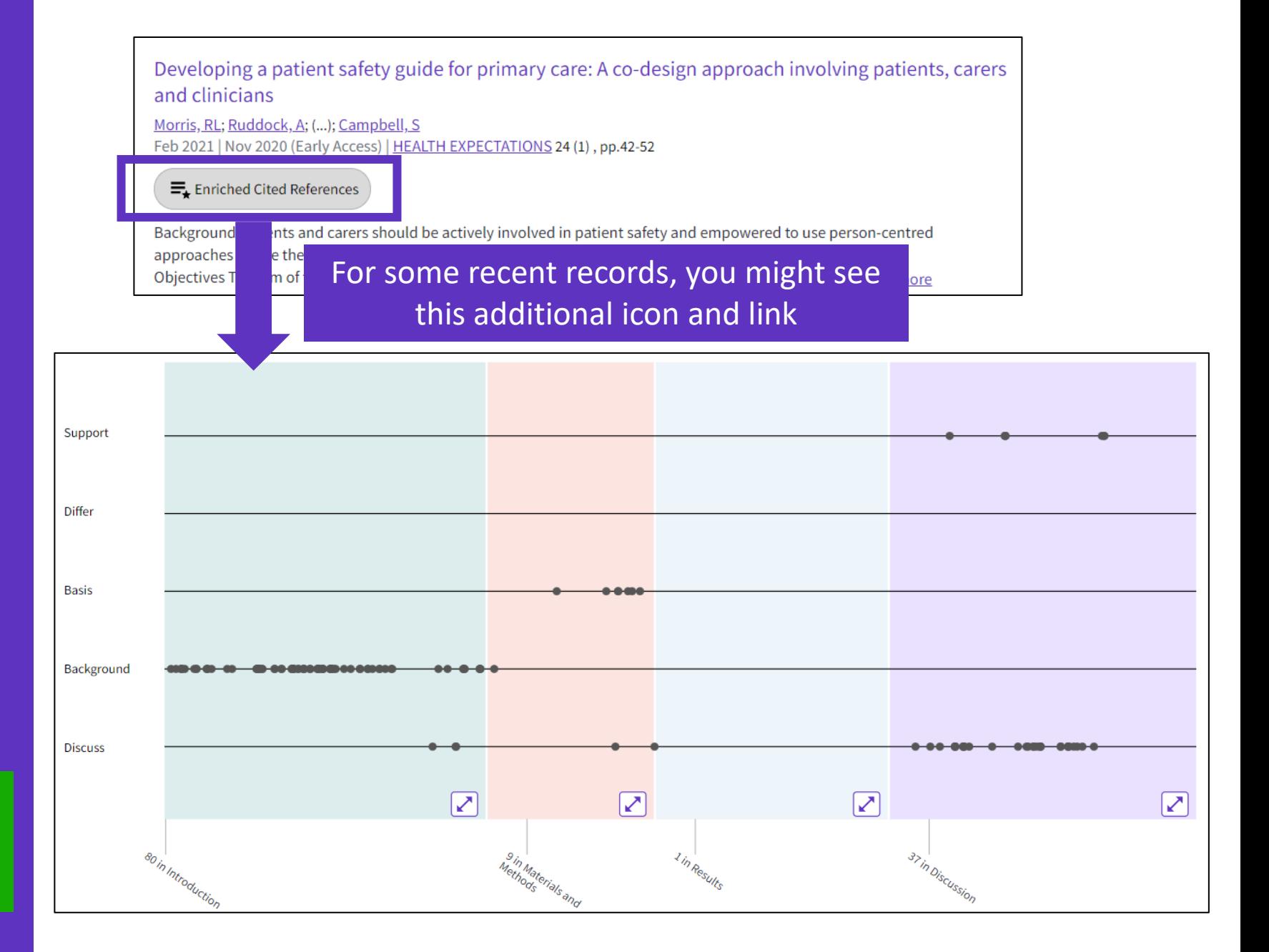

## **Exploring Enriched Cited References**

89 Cited References Explore Beta

#### Take the guided tour below the purple icon

- Appears for documents indexed from 2021
- To date, citation context data is available for articles from over 75% of journals in the Web of Science Core Collection, and this coverage will continue to expand.

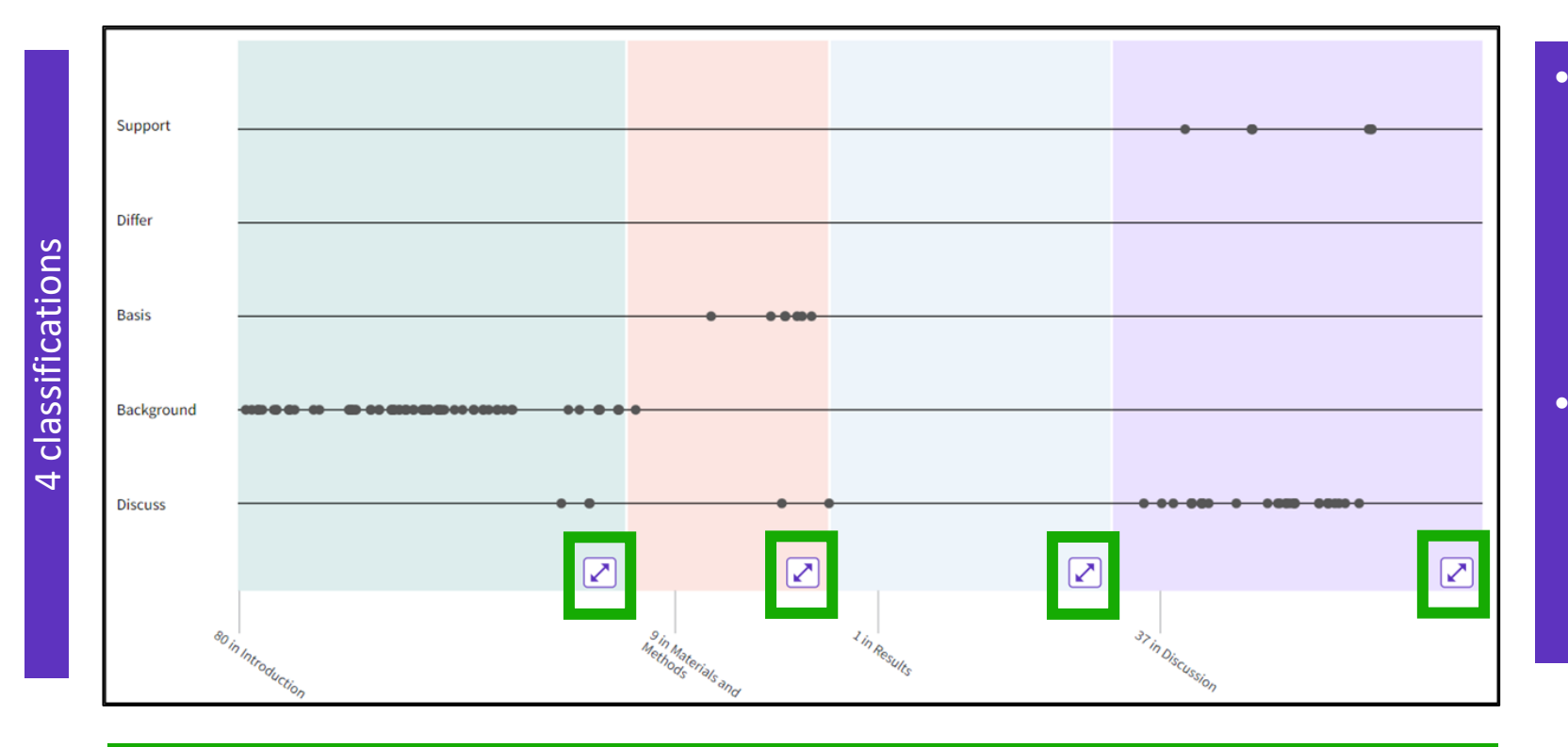

#### • The visualization preserves author's logical connections between references as each dot represents an in-text mention of a cited reference.

• Distance between dots mirrors distance in the body of article. Dots that are physically closer to each other are more related.

#### 4 sections (expandable)

Sections hint at the author's intent (introduction = key paper, materials = how to structure experiment, etc.)

## **Citation classification**

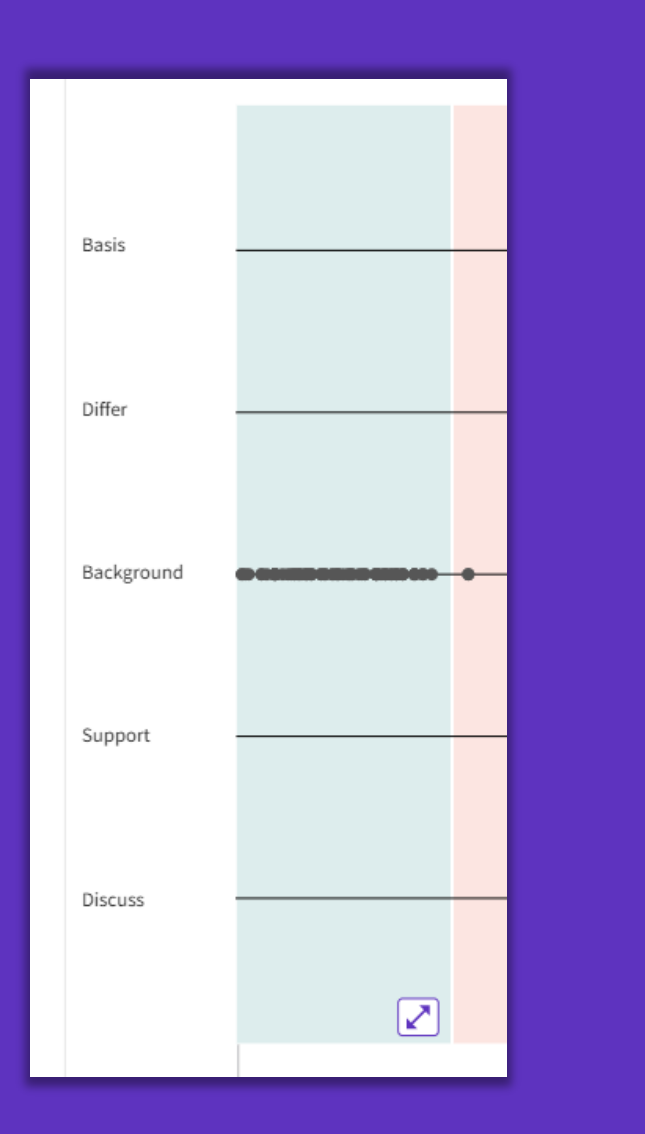

**Clarivate** 

**Clarivate evaluates author's exact wording in the sentences surrounding the mention to understand context. The mentions are classified as follows:**

- **Background -** previously published research that orients the current study within a scholarly area.
- **Basis -** references that report the data sets, methods, concepts and ideas that the author is using for her work directly or on which the author bases her work.
- **Discuss -** references mentioned because the current study is going into a more detailed discussion.
- **Support -** references which the current study reports to have similar results to. This may also refer to similarities in methodology or in some cases replication of results.
- **Differ -** references which the current study reports to have differing results to. This may also refer to differences in methodology or differences in sample sizes, affecting results.

## **Exploring Enriched Cited References**

**Clarivate** 

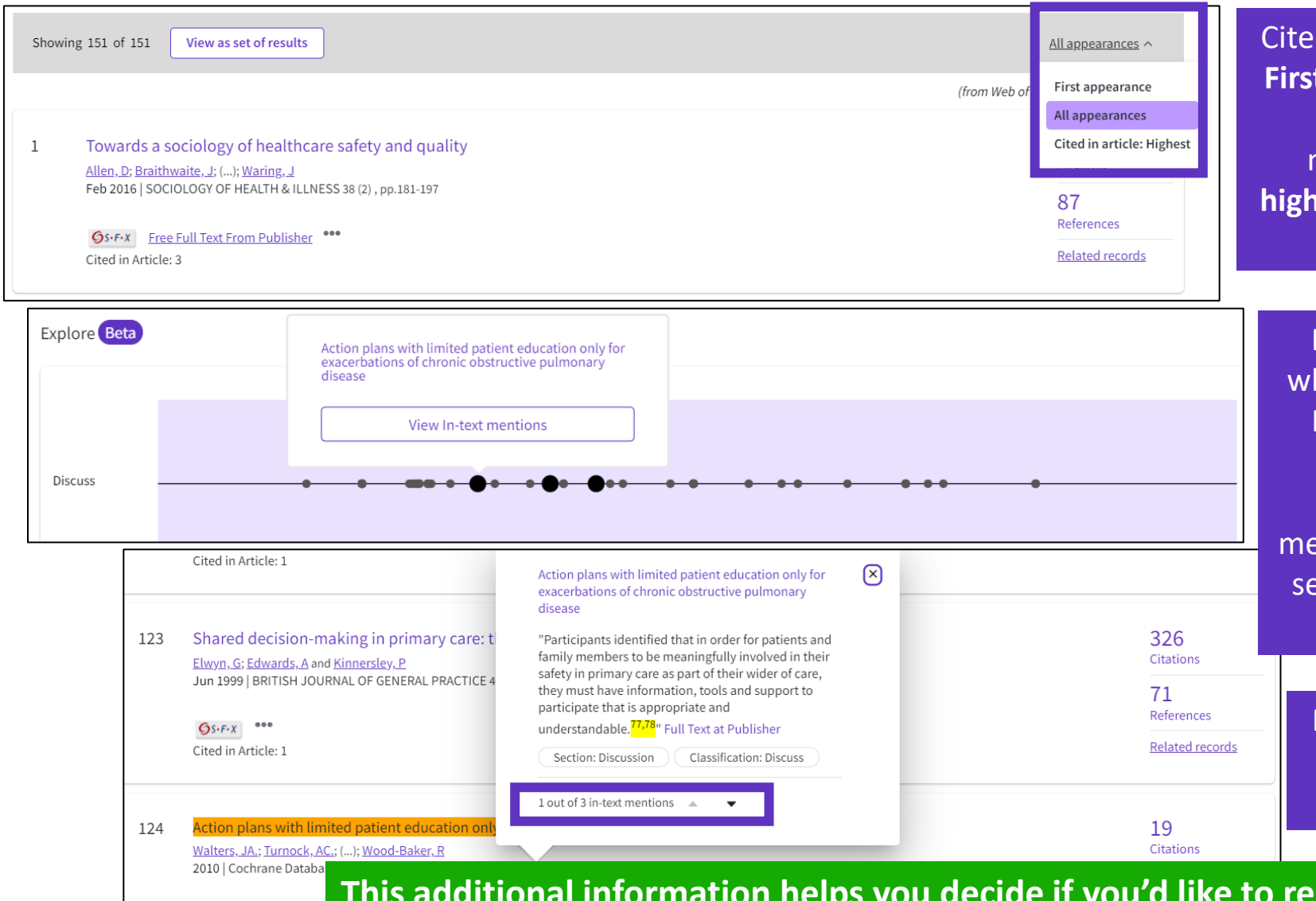

d References re-ordered to display in order of **First appearance**. Sort **by All appearance** to view the other references in proximity (aka neighborhood). **Sort by Cited in the article hest** to show the references that had the most impact to the author(s) of this paper.

Expand a section and mouse over dots to see hich cited references it represents. Click on the Reference dot in the visualization to view the details - the classification and author's exact words are viewed in the Cited Ref box. All entions of the cited reference will enlarge. After selecting desired cited reference, click "**View intext mention"** to explore.

Navigate among the in-text mentions to view the other cited references nearby that are likely related.

**Ad the full-text at the publisher's site.** 

- Las ventajas de la indexación de citas
- Identificar los documentos altamente citados
- Filtrar los resultados por Citation Topics Meso
- Crear y analizar un informe de citas
- Explorar las referencias citadas enriquecidas
- Utilizar la clasificación de las citas
- Ir más allá mediante la búsqueda de referencias citadas

## **Using citation classification to know why an article has been cited**

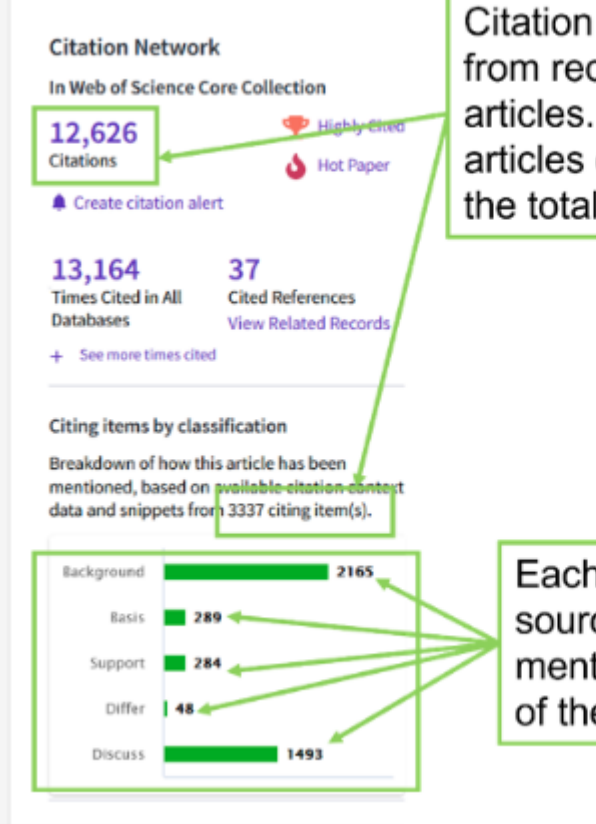

Citation classifications are available from recently published citing articles. Please note the number of articles classified may be less than the total number of citing articles.

Each citing item may mention this source article multiple times. Each mention is classified by the purpose of the citation.

- Using the citation classifications that enrich cited references, you can see whether citing articles referenced a paper as background or basis, discussed it in more detail, or presented supporting or differing results.
- Citation classifications are available from recently published citing articles
- That is why the number of articles classified may be less that the total number of citing articles.
- Also, note that each item may mention this source article multiple times, and each mention is classified by the purpose of the citation

#### **C** Clarivate

## **Use citation classification to know why an article has been cited**

• When you click on the citing items assigned to a specific classification, you will see the citing articles and each in-text mention associated with the selected classification.

• Each in-text mention will include a brief extract of the author's exact words used when citing this source.

'Sequential and irreqular phases of expansion and decline have characterized cities at the 'European periphery' for a long time (Carlucci et al., 2017).

**Classification: Background** 

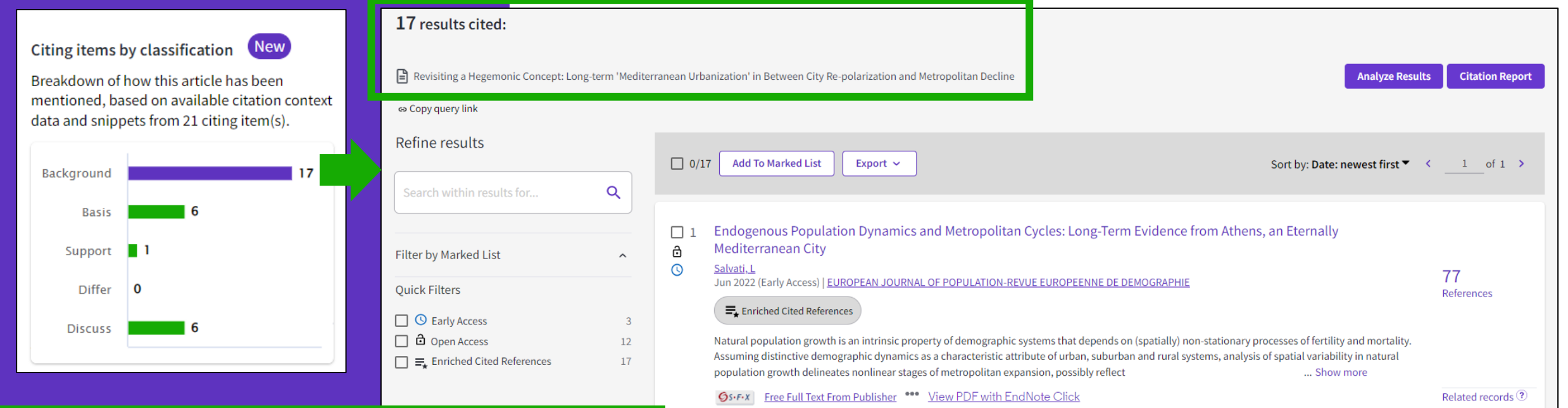

In-text mentions (1)

**Found in "Introduction"** Section: Introduction

• Appears for documents indexed from 2021

**C** Clarivate

• To date, citation context data is available for articles from over 75% of journals in the Web of Science Core Collection, and this coverage will continue to expand.

 $\Box$  2018

22 22

### **Sort your results by citation use**

**Are you searching for articles that would serve a specific purpose such as general background information on a research topic where you need a quick overview or looking for a different way to structure your research? Now you can sort search results based on how they have been most frequently cited using the new Citation Class sort.**

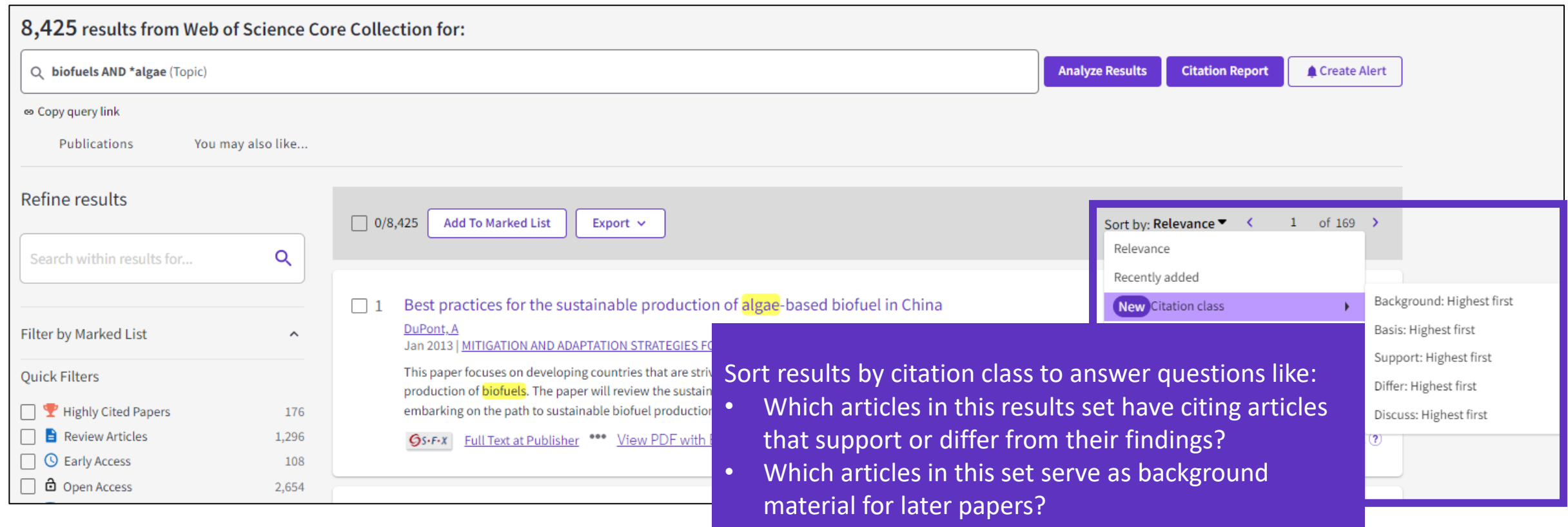

- Las ventajas de la indexación de citas
- Identificar los documentos altamente citados
- Filtrar los resultados por Citation Topics Meso
- Crear y analizar un informe de citas
- Explorar las referencias citadas enriquecidas
- Utilizar la clasificación de las citas
- Ir más allá mediante la búsqueda de referencias citadas

## **Why searching cited references?**

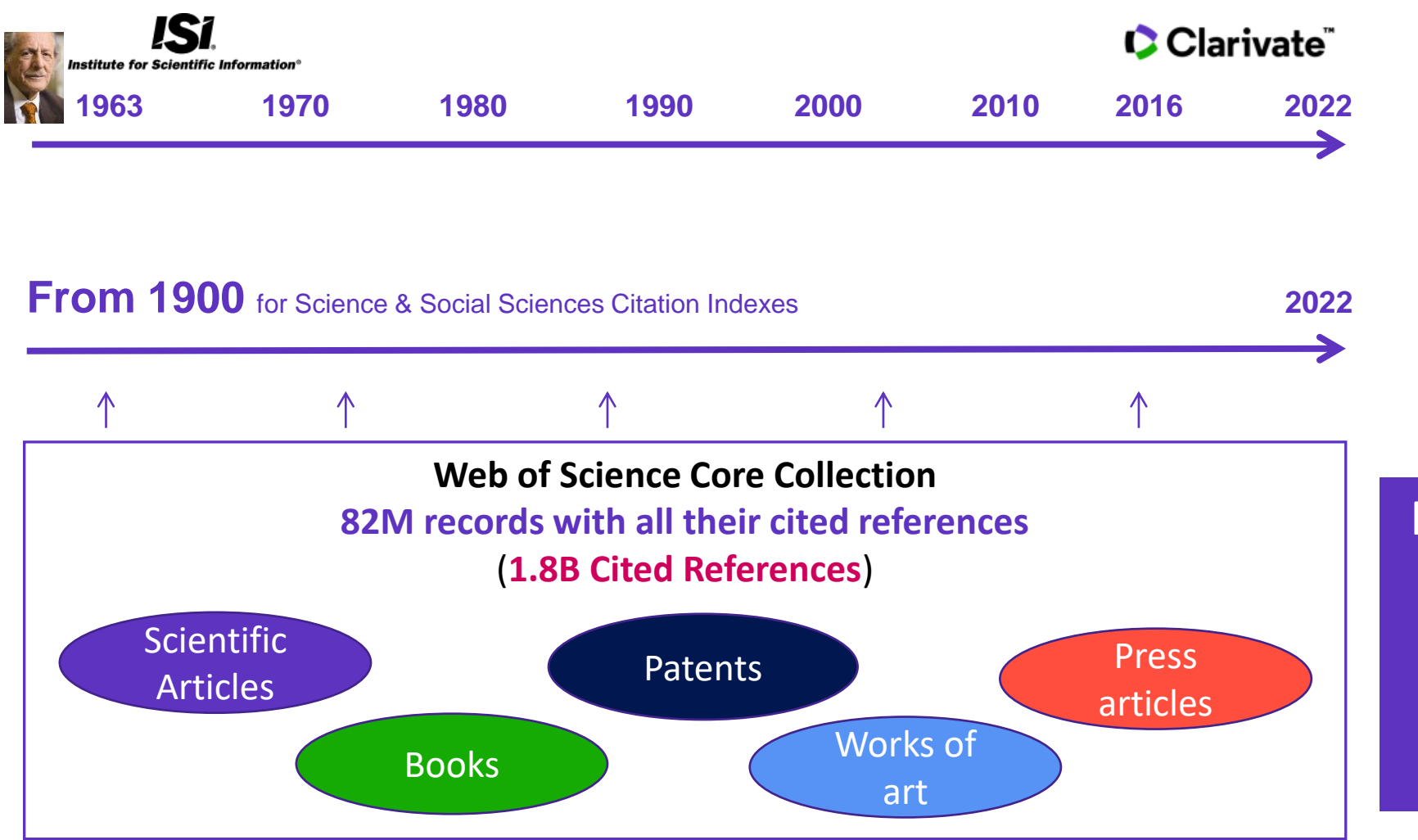

For example, to search citations to items that are not indexed in the Web of Science Core Collection

#### CClarivate

## **Searching citations to a book**

**Cited Reference** Search can find all occurrences of an entity being cited, even if the entity itself is not in the Web of Science.

**[All you need to know about](http://webofscience.help.clarivate.com/en-us/Content/cited-reference-search.htm)  Cited Reference Search**

**C** Clarivate

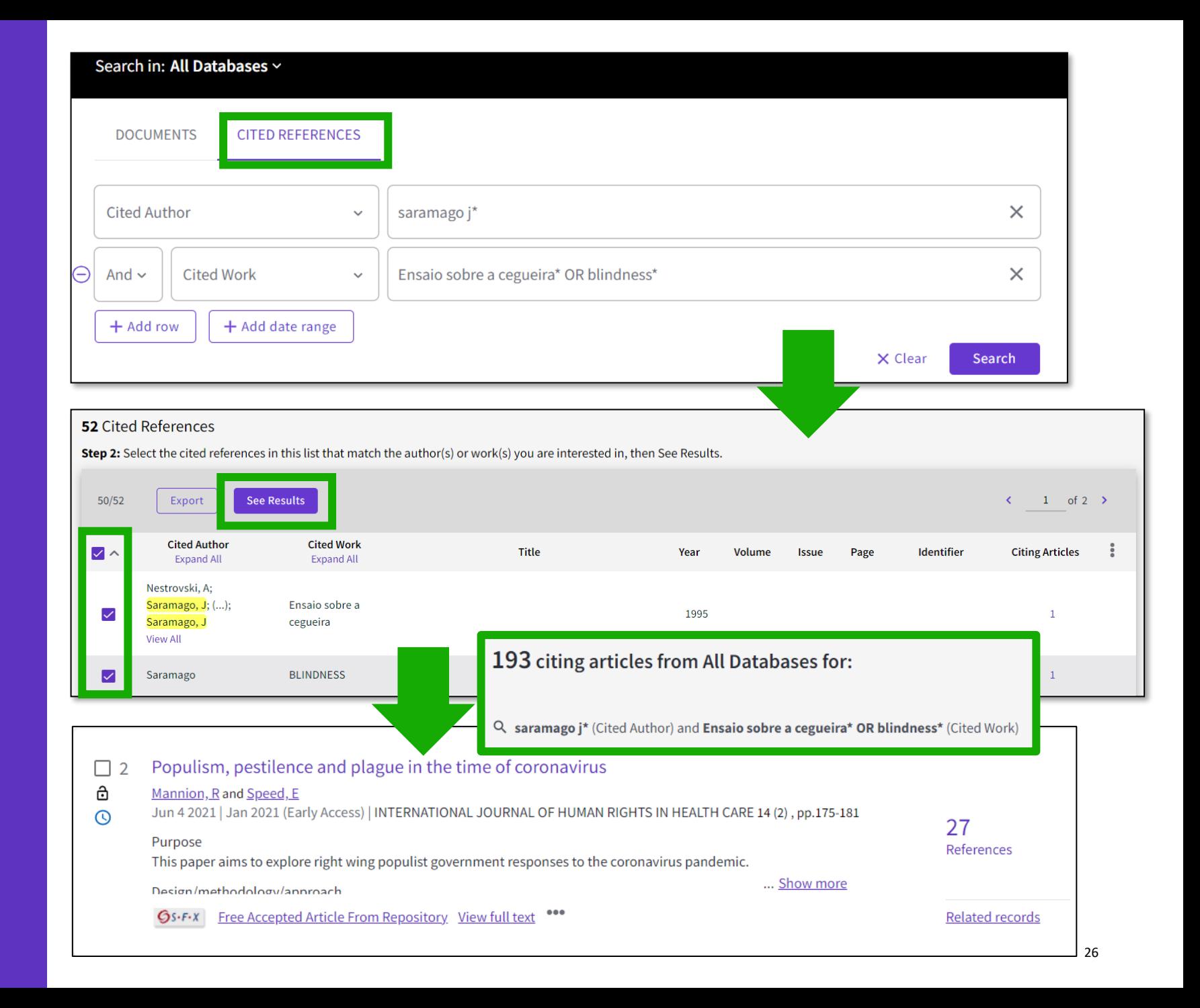

## **Searching citations to a song**

**15 Cited References** 

Export

**Cited Author** 

**Expand All** 

nnon, John

nnon. Joh

ennon.

**See Results** 

**IMAGINE** 

 $15/15$ 

 $\overline{\smile}$ 

 $\checkmark$ 

 $\checkmark$ 

 $\checkmark$ 

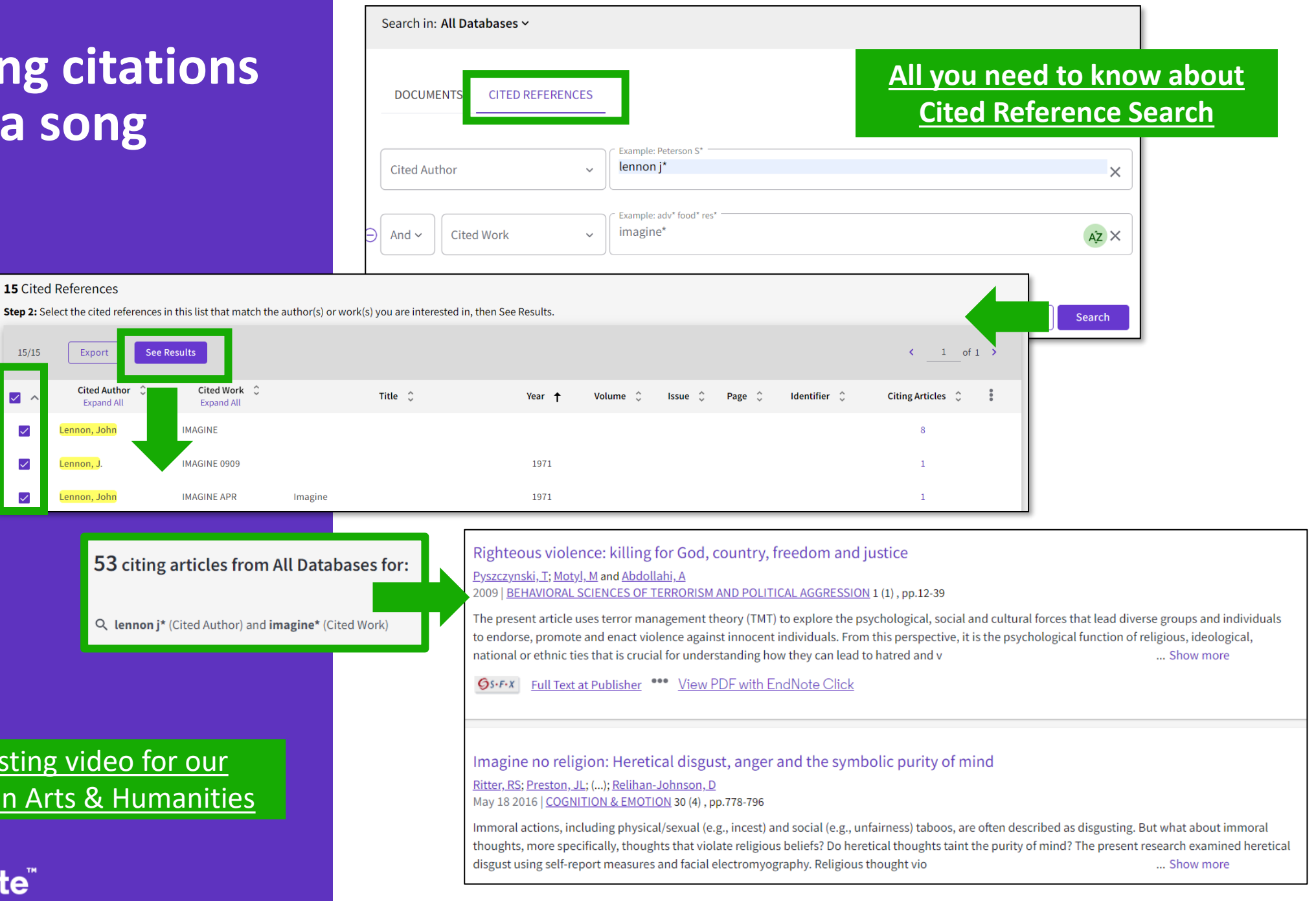

An interesting video for our [colleagues in Arts & Humanities](https://www.youtube.com/watch?v=fQuKJ8tpN9o)

#### CClarivate

## **Searching citations to a patent**

The **Cited Reference** in **Web of Science** can be used to search for **Cited Patents** too.

To do a Cited Reference Search for patents, enter the patent number in the **Cited Title** field. Do not specify a country code. For example, enter "5015744" to look up references to patent US5015744. This search will retrieve results for citations to patents from source items indexed in the database.

TIP – Search the patent numbers of a patent family with the operator OR to find the citations to an invention

C Clarivate

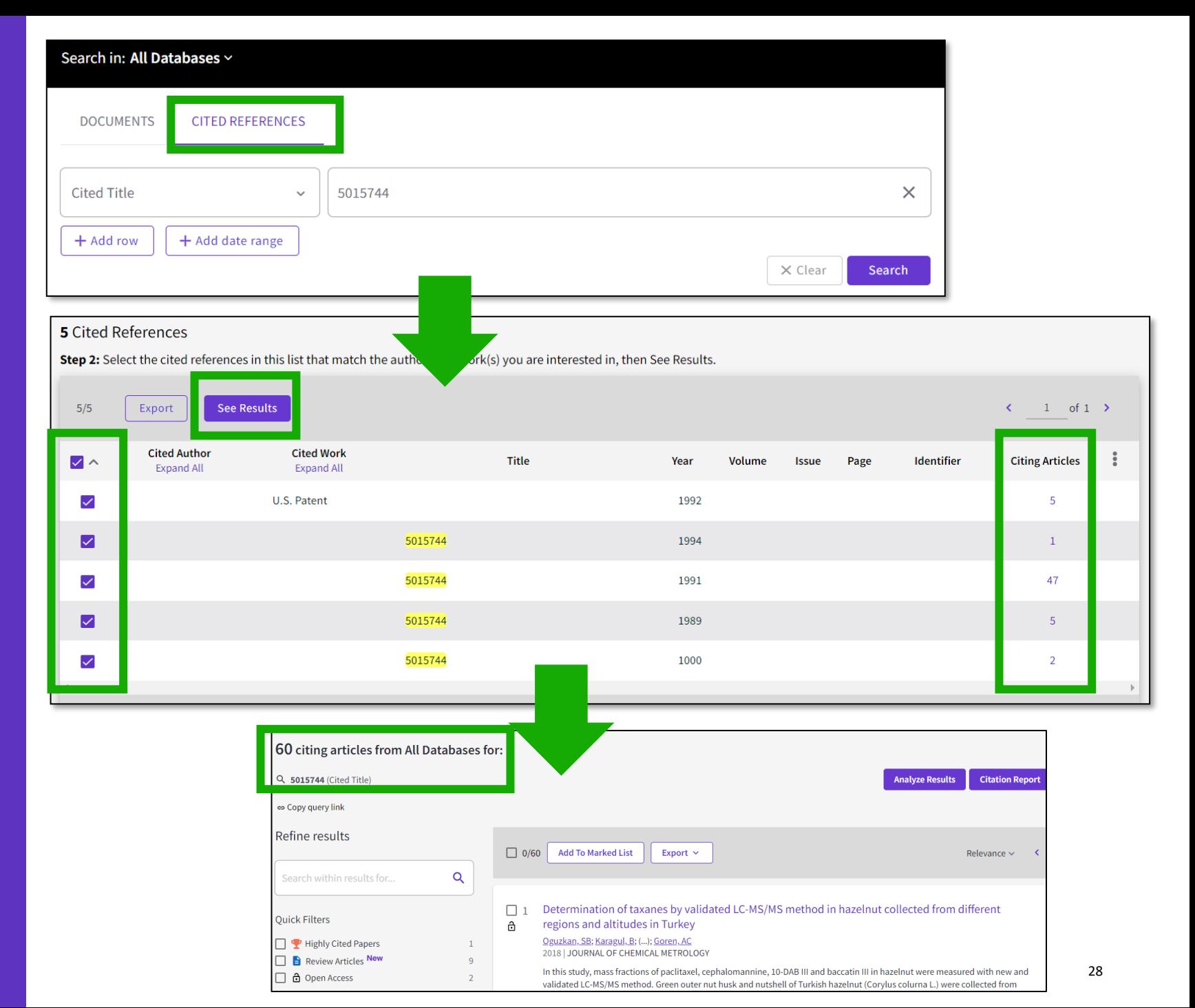

## **What about papers not indexed in Web of Science?**

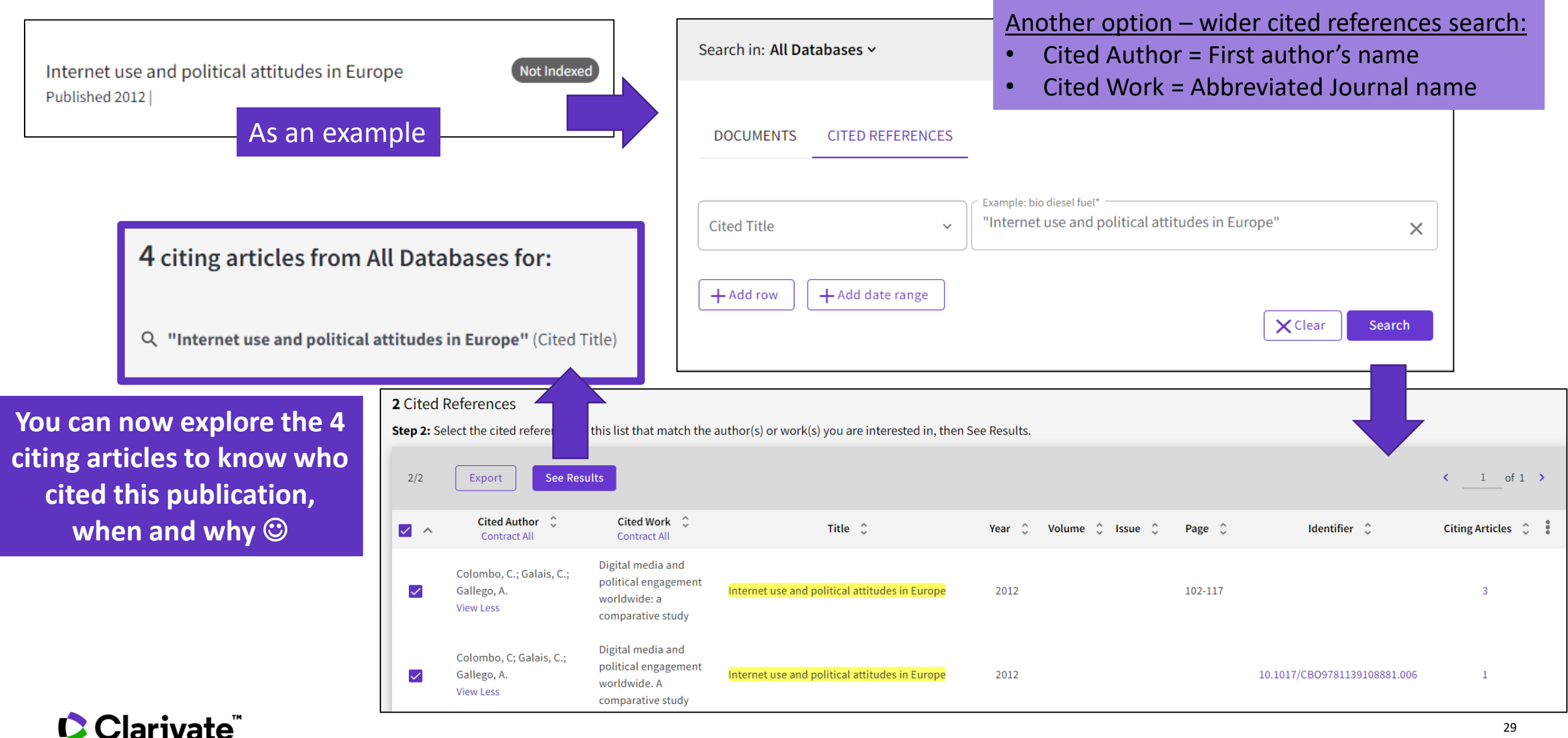

### **Citation Alert for a Cited Reference Search**

When you **create an alert** from the results page of the **cited reference search** you save your search and ask Web of Science to notify you by email when documents citing your searched item are added, whether your searched item is indexed in Web of Science or not (book, work of art, patent, etc.)

C Clarivate

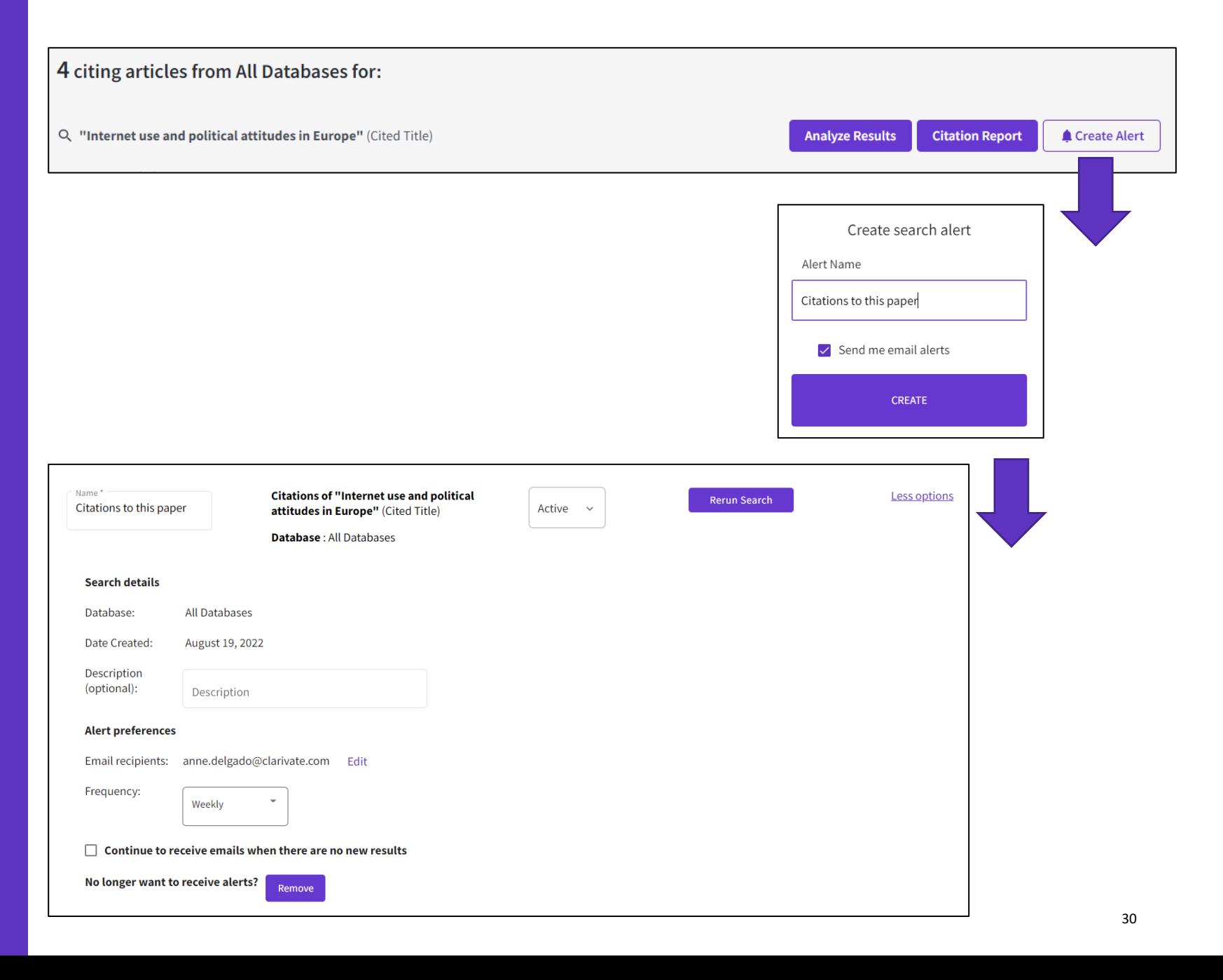

# **Every** landmark

# **Needs** to be seen amongst the landscape

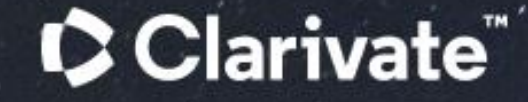

## **Research with confidence**

Web of Science Core Collection

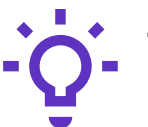

#### **Track the development and evolution of ideas**

Find early discoveries in conference literature and explore their progression in journal literature and books.

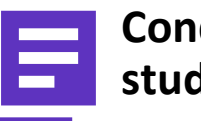

#### **Conduct data-intensive studies**

More researchers rely on the Web of Science Core Collection than on Scopus and Google Scholar for systematic review and research evaluation.\*

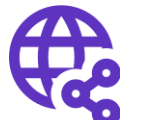

#### **Uncover related research via citation linking**

Leverage a powerful citation network to find papers that have cited works of art, fiction, data models, government reports, and other material.

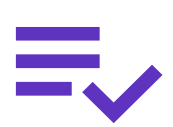

#### **Trust your resources in an age of misinformation**

Consistent, rigorous evaluation and curation means you can have confidence in the quality of your results.

- Multidisciplinary and international in scope
- Over 21,000 journals across the
	- Science Citation Index Expanded
	- Social Sciences Citation Index
	- Arts & Humanities Citation Index
	- Emerging Sources Citation Index
- Over 225,000 conferences in the Conference Proceedings Citation Index
- Over 128,000 books in the Book Citation Index

### **Clarivate**

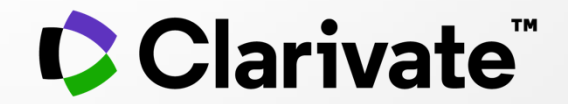

## **Si tiene preguntas, póngase en contacto con: [WoSG.support@clarivate.com](mailto:WoSG.support@clarivate.com)**

© 2021 Clarivate. All rights reserved. Republication or redistribution of Clarivate content, including by framing or similar means, is prohibited without the prior written consent of Clarivate. Clarivate and its logo, as well as all other trademarks used herein are trademarks of their respective owners and used under license.